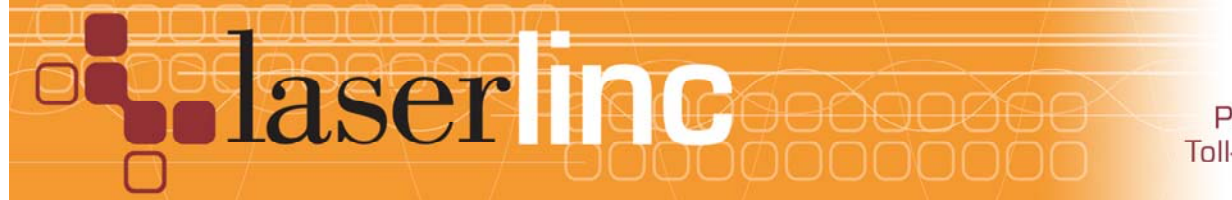

## Quick Start Guide

Installing an OLC (LE FBP) Signal Tower on a LaserLinc System

Installing a 3-color Signal Tower with alarm, on a LaserLinc System is accomplished easily by following these steps.

**Step 1:** Gain access to the discrete wiring under the signal tower base unit.

> Color code: gray – unused – tape-off black – Ground to PDIS08 ground connection orange – yellow light green – green light Red – red light blue – audible alarm

**Step 2:** OLC supplied Signal Towers are 9-12 VDC devices. The supplied pig-tail power adapter will provide this power from the USB-DIO I/O rear panel auxiliary connection.

> On the USB-DIO I/O (PDIS08) terminal strip, connect COMMON terminals "C" on outputs 0–2 to the pig-tail RED wire using 18-22AWG hookup wire – daisy-chain as shown below (Figure 2).

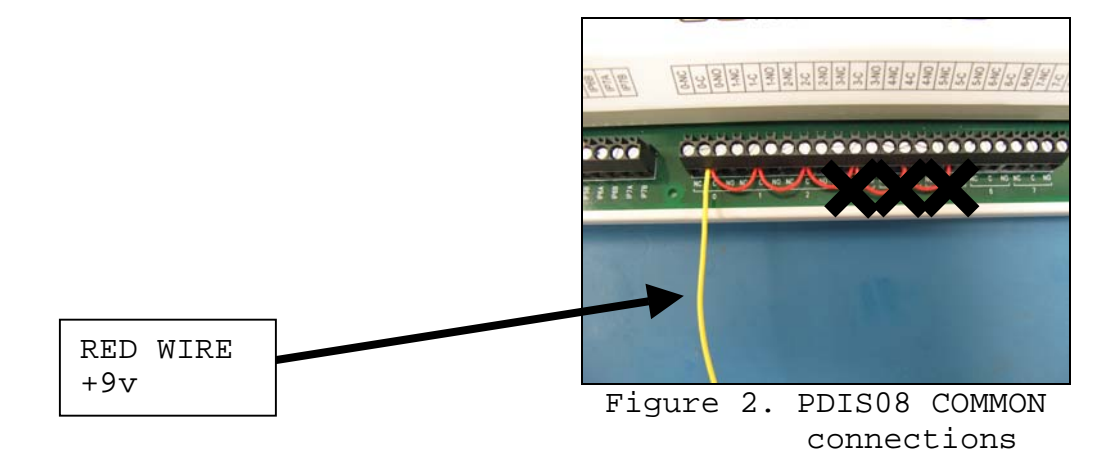

```
Step 3: Make the following connections from the LE FRB: 
 Signal Tower's BLACK wire to Power Adapter PIG TAIL BLACK (Ground).
Signal Tower's GREEN wire to PDIS08 terminal 0-NO(normally open). 
 Signal Tower's ORANGE wire to PDIS08 terminal 1-NO. 
 Signal Tower's RED & BLUE wire to PDIS08 terminal 2-NO.
```
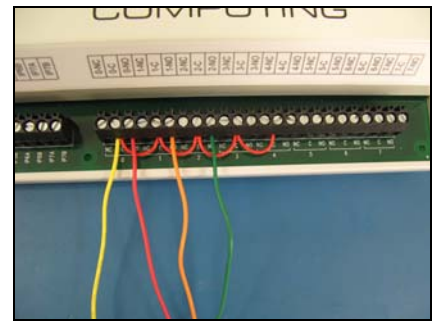

Figure 3. Signal Tower RYG Light Connections

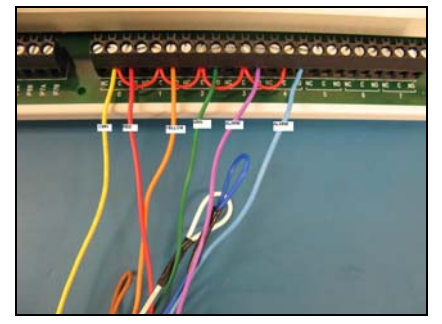

Figure 4. w/ Optional Signal Tower Alarm Connections

- **Step 4:** Connect pig-tail power connector to USB DIO rear panel.
- **Step 5:** Start Total Vu. In *Configure>Full Configuration>Alarms* ICON. Select *Add Alarm* to launch the alarm wizard. Configure outputs 0,1 & 2 for GREEN, YELLOW & RED lights respectively. Follow wizard screens; Figures 5 – 9 below.

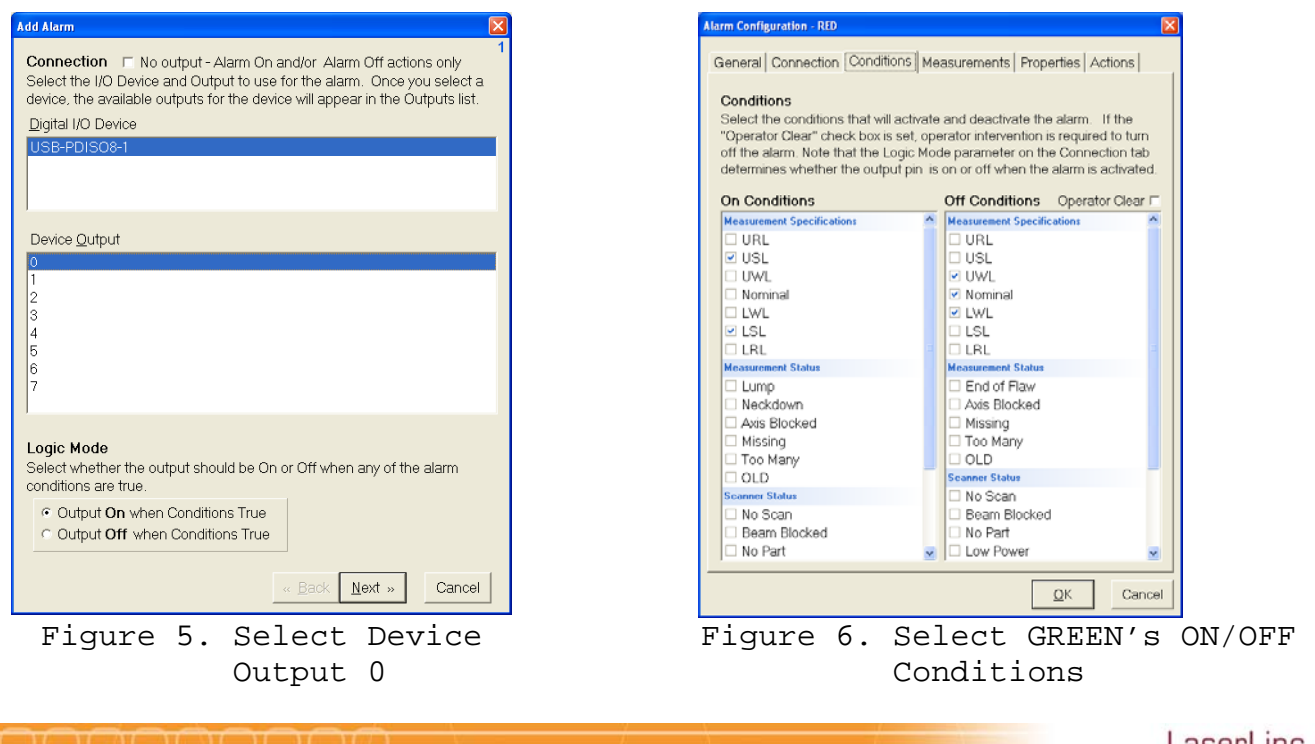

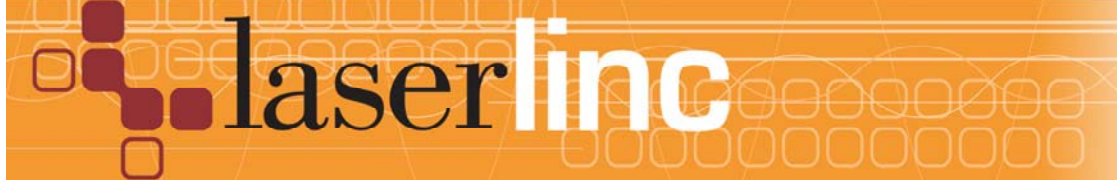

LaserLinc, Inc. 777 Zapata Dr. Fairborn, OH 45324 Phone: 937-318-2440 Toll-Free: 888-707-4852 Fax: 937-318-2445

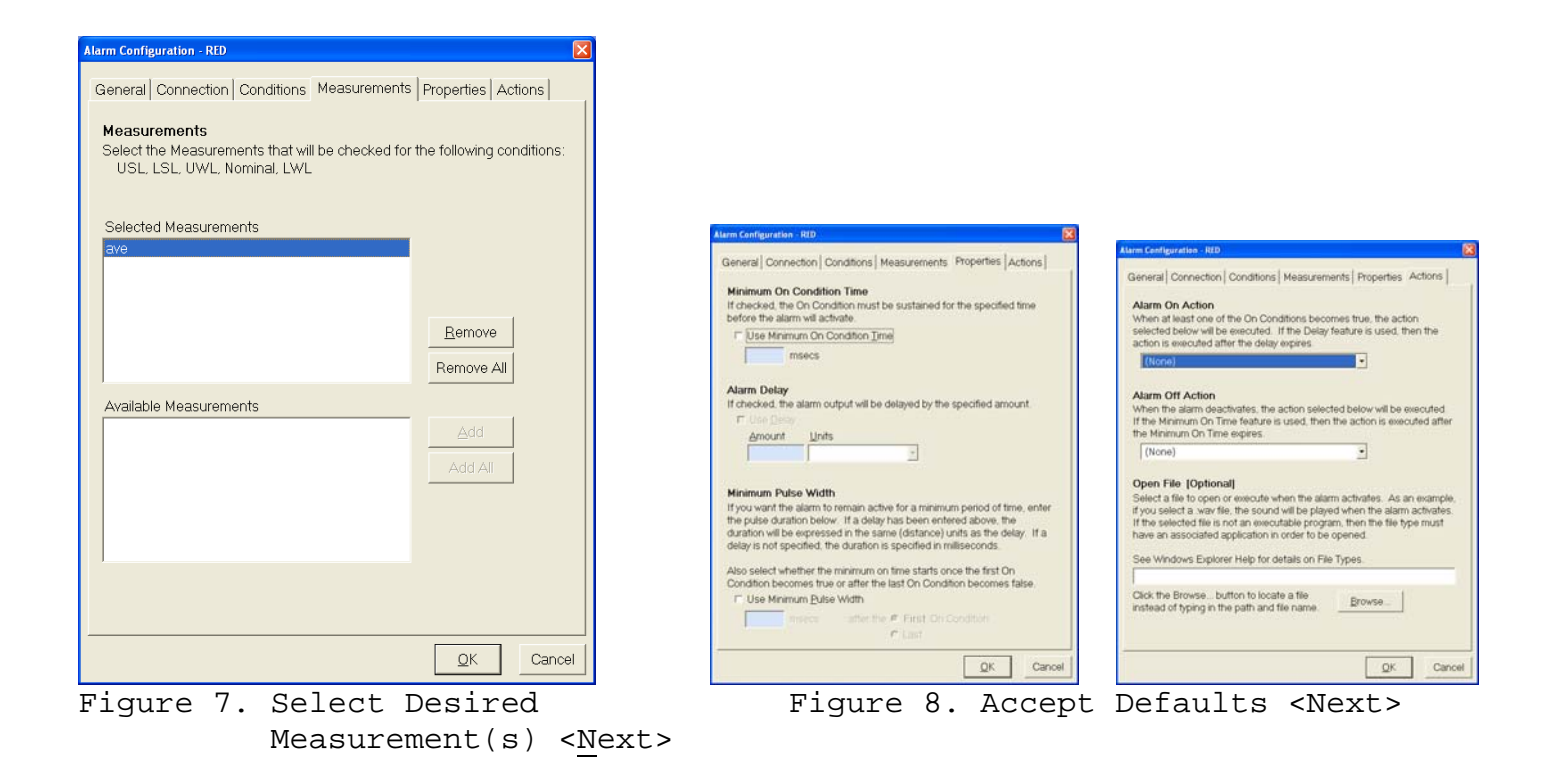

| <b>Add Alarm</b>                                                                                                    |                                   |  |
|----------------------------------------------------------------------------------------------------|-----------------------------------|--|
| Alarm Name<br>Enter the name for the new alarm. It must begin with a letter or a digit.<br>[ ] or I are illegal. The name may be up to 30 characters in length and<br>it must be unique. It cannot match any of the names listed below. | Alarms                            |  |
| RED                                                                                                    | File View                         |  |
| Existing Alarms (shown for convenience)                                                                                                    | ſF                                |  |
|                                                                                                    | YELLOW<br>Add Alarm<br><b>RED</b> |  |
|                                                                                                    | ΙPί<br>Open                       |  |
|                                                                                                    | Delete                            |  |
|                                                                                                    | Rename<br>GREEN                   |  |
|                                                                                                    | <b>Disable</b>                    |  |
| $\alpha$ Back<br>Enish<br>Cancel                                                                                                    | 1 object(s) selected              |  |
|                                                                                                    | Turn on Alt+0                     |  |
| Figure 9. Enter "GREEN" then                                                                                                    | Turn off Alt+1                    |  |
| <finish></finish>                                                                                                    |                                   |  |

Figure 10.

repeat Step 6 for Yellow & RED lights (and optional audible rms if applicable) selecting appropriate ON/OFF conditions. Signal Tower should be functional. Manual testing can be omplished by highlighting individual alarms, right clicking, and selecting *Turn on / Turn off,* see Figure 10*.*

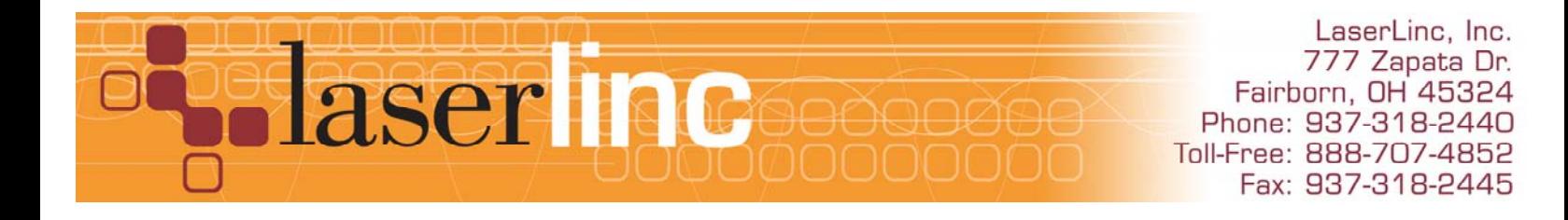

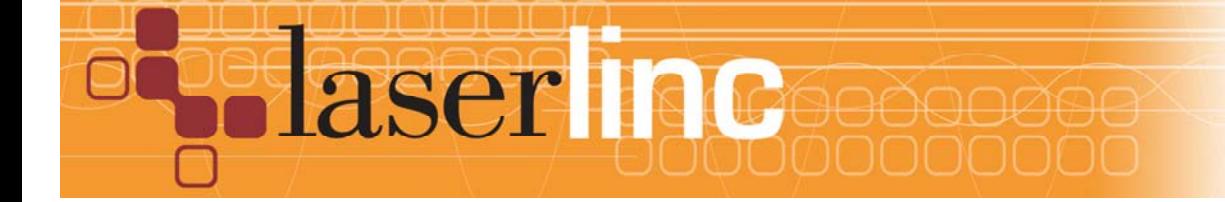

LaserLinc, Inc.<br>777 Zapata Dr. Fairborn, OH 45324 Phone: 937-318-2440 Toll-Free: 888-707-4852 Fax: 937-318-2445